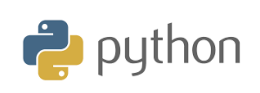

# **Kapitel 1: Starta de första progammeringsförsöken Övning 1: Beräkningar i Python**

I den första övningen från kapitel 1 kommer du att upptäcka grundläggande egenskaper hos TI-Python och de vanligaste matematiska funktionerna som ingår i TI-84 Premium CE-T-räknaren.

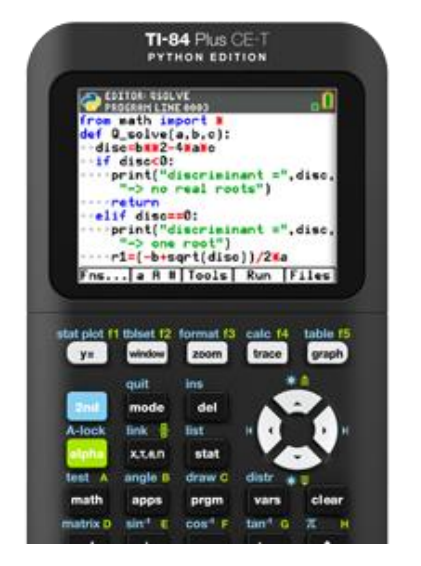

För att komma åt Python-appen så trycker du på knappen <prgm> och väljer sedan **Python App**. Du kan också komma åt Pythonappen via tangenten [apps]. Sök sedan i listan med olika appar.

**Lärarkommentar**: För att använda TI-Python-appen måste räknarens operativsystem uppdateras till version 5.35 eller senare. Vi rekommenderar också att TI-Connect-CE-programvaran uppdateras så att du direkt kan överföra Python-utformade program till en IDLE (Integrated Development Environment) direkt till TI-84 Plus CE-T-räknaren.

Välj nu 2:Python App. Då öppnas filhanteraren. Längst ner i fönstret finns olika funktioner som du når med räknarens vita tangenter. Den lilla gröna rutan längst upp till höger på skärmen visar att Python är "på".

**Lärarkommentar**: Pythonspråket är baserat på ett skript som utförs i konsolen (*shell*). Emellertid är det möjligt att där också

- Göra beräkningar, definiera variabler för att integrera dem i beräkningar.
- Skriva och köra ett program.
- Köra ett program som anges i editorn och be om de värden som tas av variablerna i det programmet.

**LÄRARKOMMENTARER**

#### **Syfte**:

- Använda TI Python-modulen
- Upptäck de matematiska funktionerna i Python
- Skilja programeditor och konsol (Shell)
- Använda en programmeringsinstruktion i konsolen

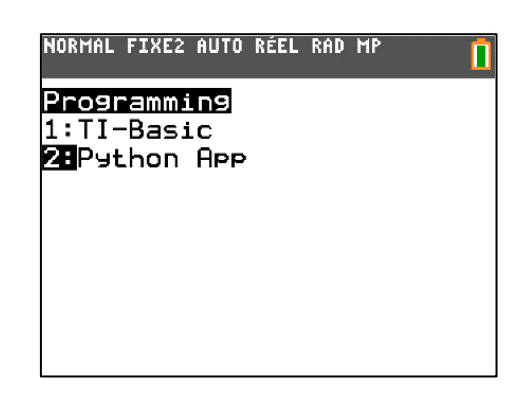

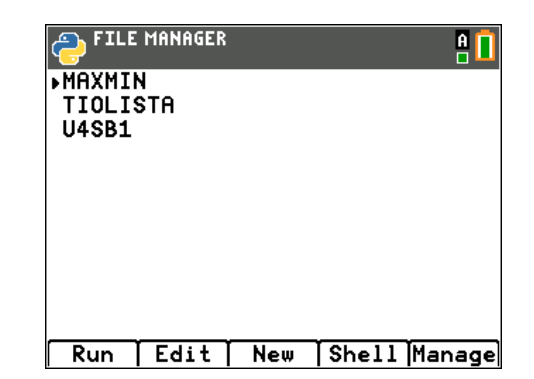

© Texas Instruments 2020 1

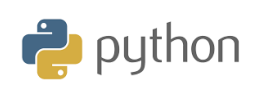

Först kommer vi att använda konsolen även kallad "Shell" Tryck nu på **f4-**tangenten för att komma åt konsolen (*Shell*). Du kan rensa fönstret och i detta fall ta bort listan med filer genom att trycka på f4 (Tools och välja 5:Clear screen. Det har vi gjort här på skärmen.

# **Några grundläggande kommandon.**

Variabler namnges vanligtvis med små bokstäver. a ←5 skrivs i Python a = 5 och erhålls på räknaren genom att skriva: a sto-> 5. Den här

#### **satsen innebär att 5 har tilldelats variabeln** *a***.**

För att *testa* a-värdet av variabeln c: skriver man a == 5 eller c>=5. Du får då svaret *True* eller *False*

För åtkomst samt grundläggande kontroller kan du alltså trycka på **f2** och får då en palett med vanliga bokstäver och en massa symboler. De flesta tecken når du dock från räknarens tangentbord. Trycker du alpha [A] så får du **a**. Trycker du på alpha-tangenten två gånger får du **A**. Pröva nu själv.

### **Några specialberäkningar**

- *Resten* vid division av a med b skrivs a%b
- *Heltalsdelen* vid division av a med b skrivs a//b
- *x* upphöjt till *n* kan skrivas x\*\*n. Man kan också skriva pow(x,n).

För att kunna utföra beräkningar med kvadratrötter och bråk måste man ladda biblioteksmodulen "**math import**". För att infoga modulen så trycker du på f1-tangenten (Fns..) och väljer Modul och sedan 1:math. Roten ur *x* skrivs nu som sqrt(x) och talet  $\pi$  skrivs på skärmen som pi. Du kan också trycka på tangenten math för att nå olika matematiska funktioner.

Lärarkommentar: Om du trycker en gång på tangenten salpha så konfigureras tangentbordet för att skriva bokstäver som gemener ("små bokstäver"). Om du trycker på alpha två gånger så skrivs bokstäverna som versaler (stora bokstäver). Sekvensen [2nd] [alpha] gör att du låser tangentbordet i alfanumeriskt läge. Trycker du på alpha igen ändar du inställning från aktuellt läge till det tidigare.

**Obs**: För att tömma en konsol från tidigare aktiviteter så trycker du på f3 (Tools) och väljer **5: Clear Screen** eller **6: New shell** om du inte vill behålla variablerna.

**KAPITEL 1: ÖVNING 1**

**LÄRARKOMMENTARER**

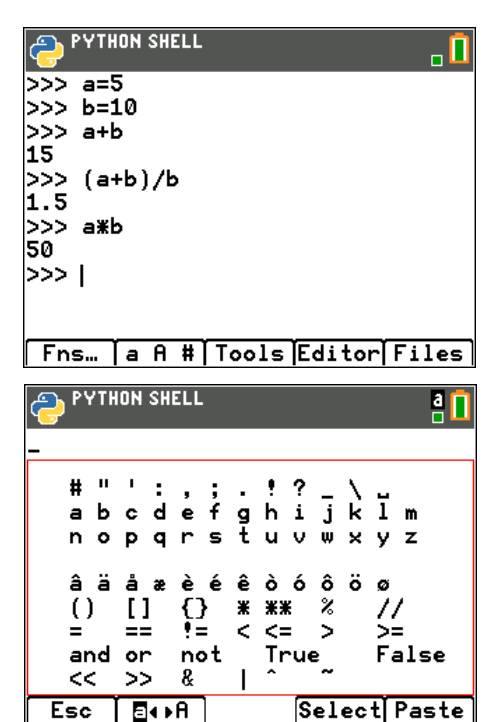

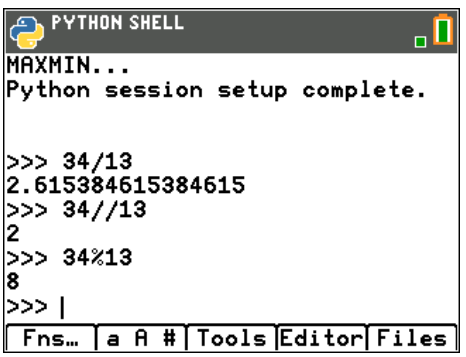

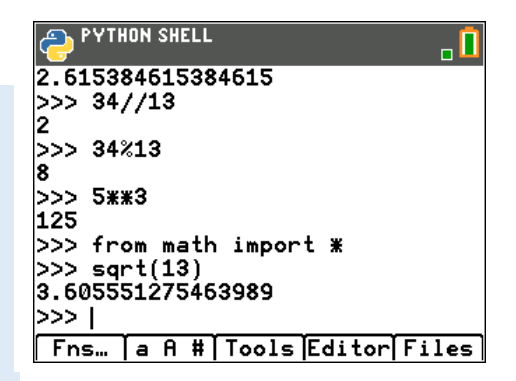

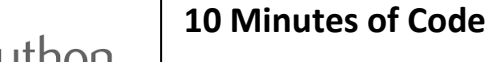

*Teckensträngar* definieras med dubbla eller enkla citattecken, 'Python' eller "Python".

- Längden hos en teckensträng fås med kommandot len(c). (Välj f1 (Fns…) och sedan **List**.
- c[k] returnerar element k-1 hos kedjan c
- För att sätta samman två strängar så adderar man dem

# **Ett litet trick**:

Vid tilldelning av flera variabler så kan man göra det på en gång, vilket visas på skärmen här

# **Använda en programinstruktion i Shell-fönstret**

I Pythonspråket har man möjlighet att observera en viss funktion oberoende av ett skript. Så på skärmen till höger kan du analysera funktionen av en s.k. *for-loop*. Du kommer åt instruktionen genom att trycka på f1 (Fns…) och sedan välja menyalternativet 5:Ctl **For i in range** (*start*, *slut*). Vi återkommer till loopar i en senare övning.

# **Nu till en enkel tillämpning**

Den kinetiska energin hos en kropp i rörelse ges av uttrycket

$$
E_k = \frac{1}{2} \cdot mv^2
$$

Där m är massan i kg och v är hastigheten i m/s. Beräkna nu den kinetiska energin för en kropp som har massan 50 kg och hastigheten 12 m/s.

**Lärarkommentar:** Ett datorprogram innehåller instruktioner som använder variabler. En variabel är en "låda" som gör att du kan behålla programdata (tal, användarens indatavärden, teckensträngar, etc.) genom att lagra den i datorns minne. För tilldelningen av ett värde till en variabel används tangenten  $\boxed{\text{sto}\rightarrow}$  som kopieras in som = i Shell-fönstret.

**LÄRARKOMMENTARER**

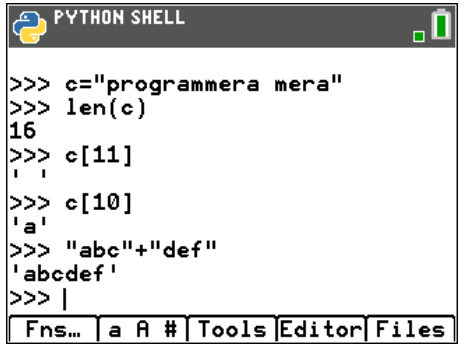

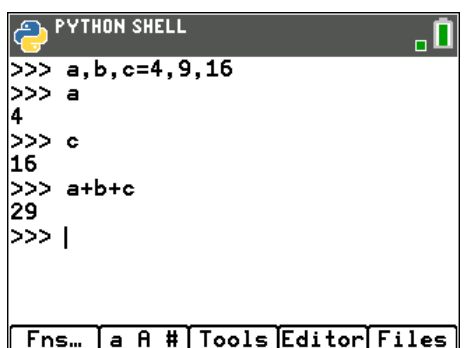

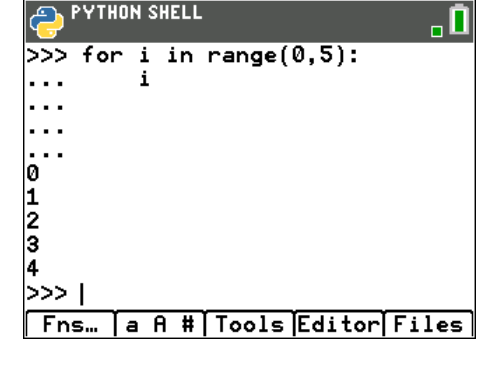

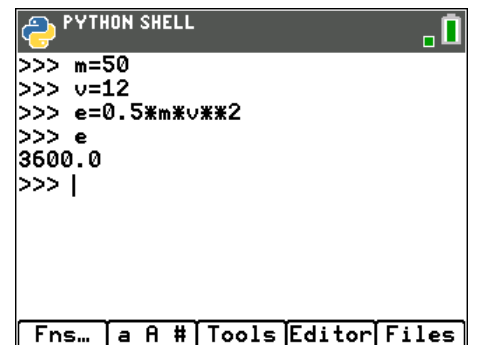

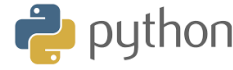

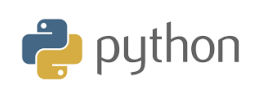

Om du trycker på 2nd [catalog] så får du en lista med alla Pythonfunktioner som finns hos räknaren.

**LÄRARKOMMENTARER**

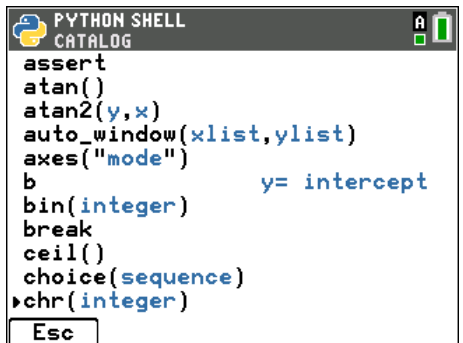

Till slut: För att avsluta Python-appen så kan du trycka på 2nd [quit]. Du får då ett nytt fönster och du kan ångra dig eller välja att avsluta.

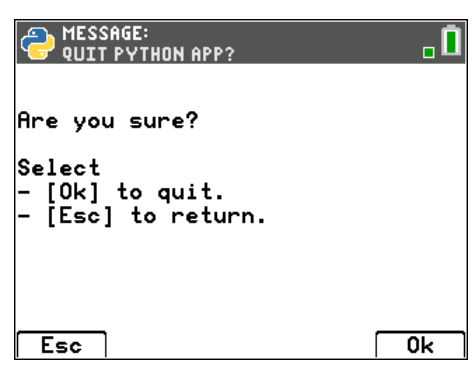